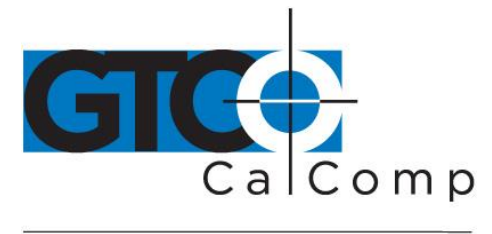

# SUMMAGRID V COMMANDS

# **Configuration**

Use switch six to flag

**Determination**

Summagrid (used for old board/software)

# *Switch Settings*

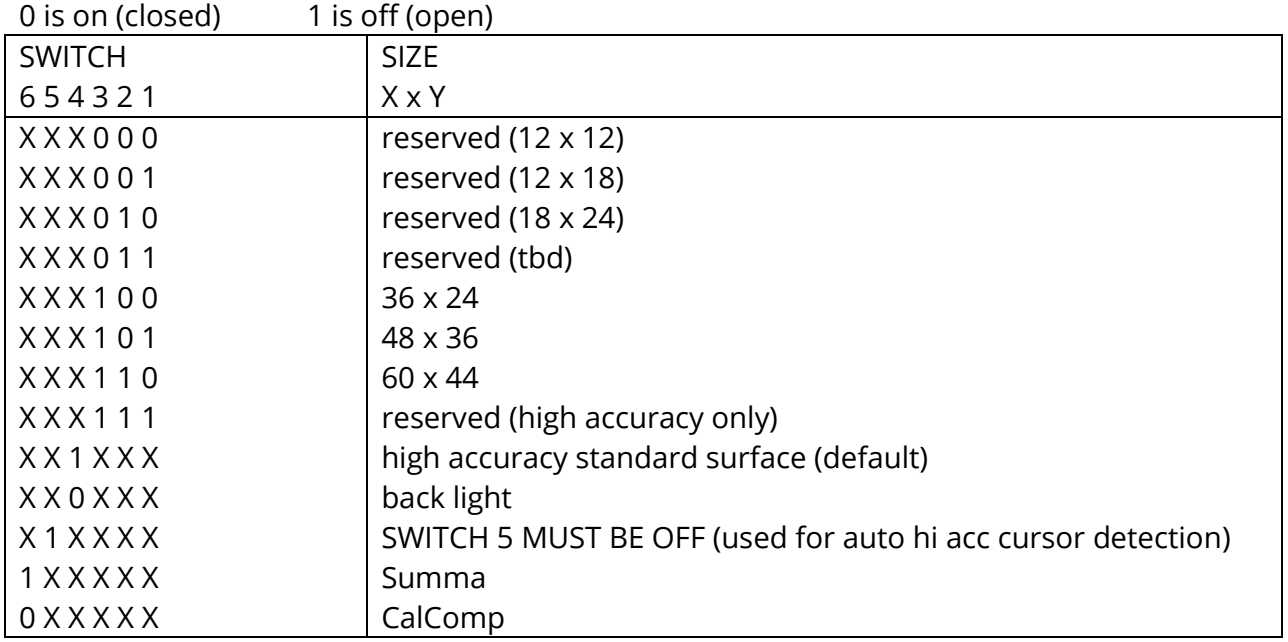

## *ROM Defaults*

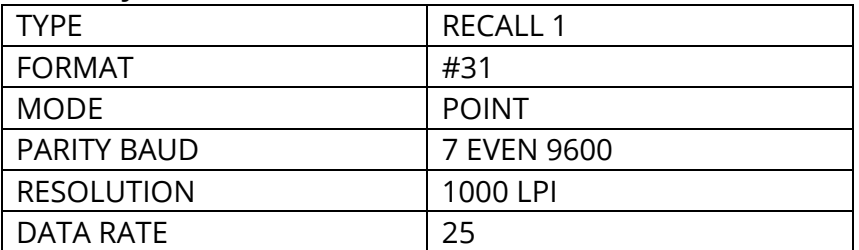

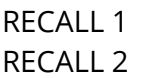

43, DF, 89, 61, 00, 00, 27 84, 9E, C8, 00, 12, 00, 00

www.gtcocalcomp.com

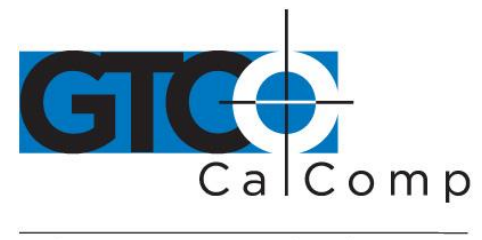

# **Factory Defaults**

**NOTE:** Set up documents (80090) can and will override this list.

# *Current Same as ROM Defaults*

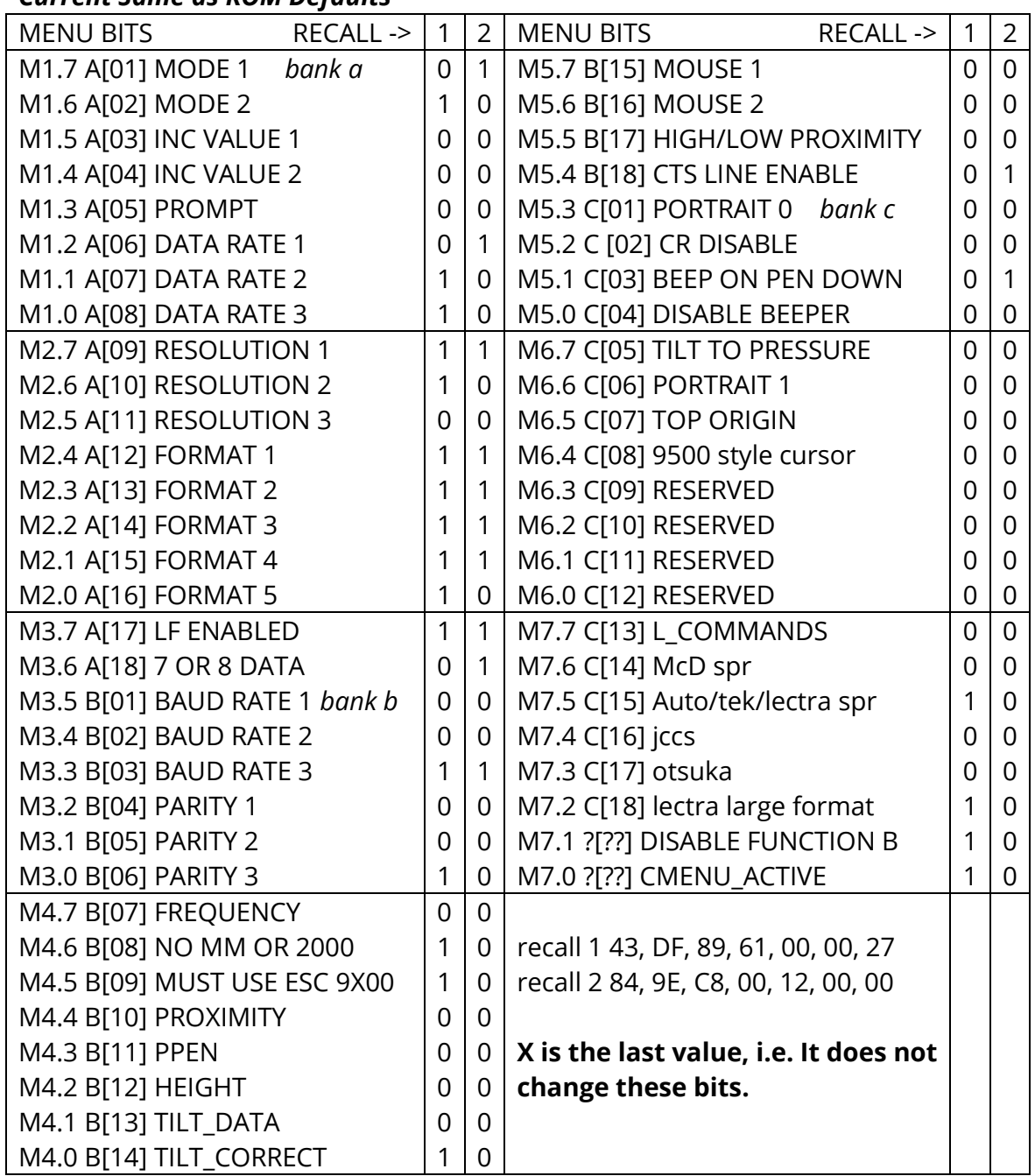

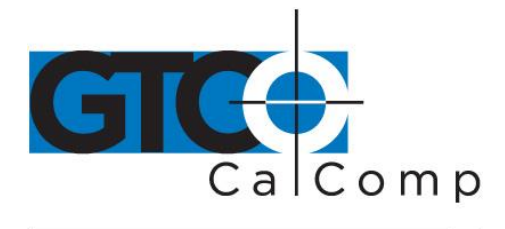

**Firmware** 

**Output Formats** 

**ASIC FORMATS** +XXXXX, +YYYYY, CACB, T0 15 CR [LF] 16 +XXXX.XXX, +YYYY.YYY, CACB, T0 CR [LF] +XXXXX, +YYYYY, C 3 DELTA CR [LF] +XX.XXX, +YY.YYY, CACB, T0 CR [LF] 1000 LPI pressure 0 to 255 8 +XXXX.XX, +YYYY.YY, CACB, T0 CR [LF] 100 LPmm +XXXX.X, +YYYY.Y, CACB, T0 CR [LF] 10 LPmm +XXXXX., +YYYYY., CACB, T0 CR [LF] OTHER <508 LPI  $3 \text{ mA}$ XXXX, YYYY, C CR [LF]  $>508$  LPI XXXXX, YYYYY, C CR [LF] 3 mA ANY SIZE >24 inches WITH RES > 1274 XXXXXX, YYYYYY, C CR [LF] 3 mA +XXXXXX, +YYYYYY, C 3 DELTA CR [LF] +XXXXXX, +YYYYYY, CACB, T0 15 CR [LF] 16 +XXXX.XXX, +YYYY.YYY, CACB, T0 CR [LF]

Formats with pressure data (ppppp is pressure data)

- pressure 0 to 127 xxxxx, yyyyy, ppppp, c CR [LF] 3
- 15 +xXXXXX, +yYYYYY, CACB, TO CR [LF] OTHER  $>1270$
- +XXXXX, +YYYYY, +ppppp, CACB, T0 15 CR [LF] pressure 0 to 255
- +xXXXXX, +yYYYYY, +ppppp, CACB, T0 15 CR [LF] >1270 pressure 0 to 255
- +XXXX.XXX, +YYYY.YYY, +ppppp,CACB,T0 16 CR [LF] (40\*25) pressure 0 to 255
- 8 +XX.XXX, +YY.YYY, +ppppp, CACB, T0 CR [LF] 1000 LPI pressure 0 to 255 +XXXX.XX, +YYYY.YY, +ppppp, CACB, T0 CR [LF] 100 LPmm +XXXX.X, +YYYY.Y, +ppppp, CACB, T0 CR [LF] 10 LPmm +XXXXX., +YYYYY., +ppppp, CACB, T0 CR [LF] OTHER

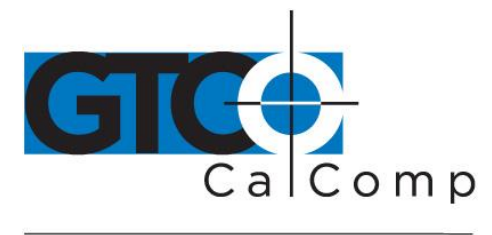

# **Binary Formats**

## *30 Format*

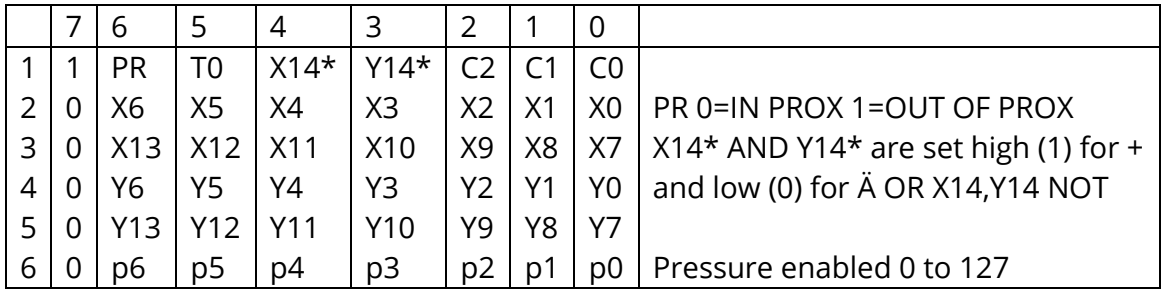

## *30 Format DELTA*

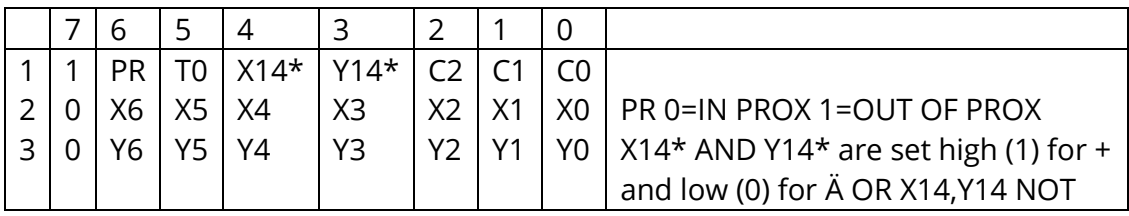

CAN ONLY GET TO DELTA FORMAT USING MM COMMANDS

#### *31 Format*

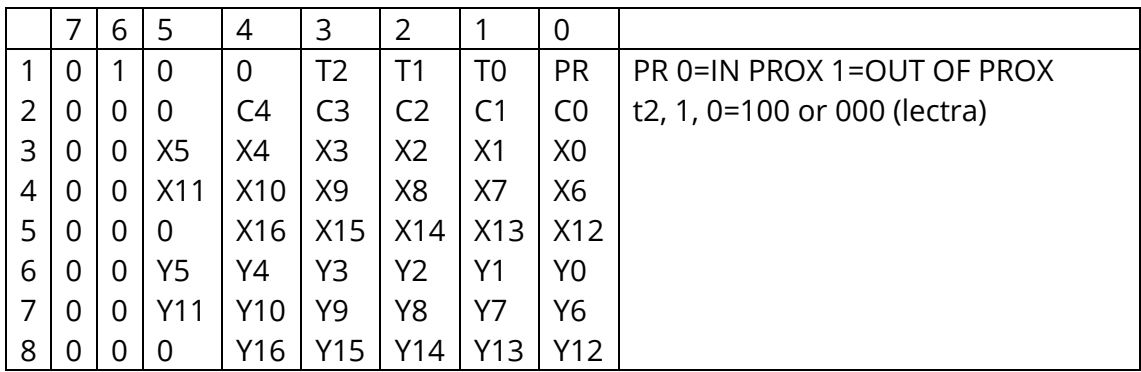

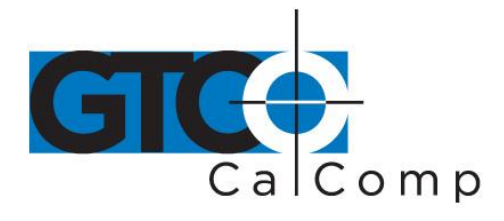

## *31 Format*

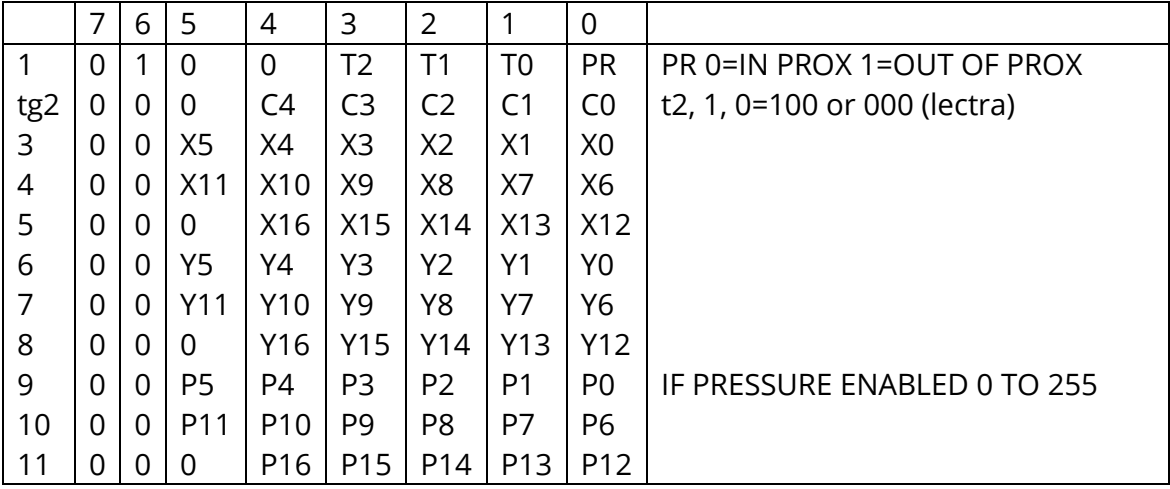

# *Cursor Coding*

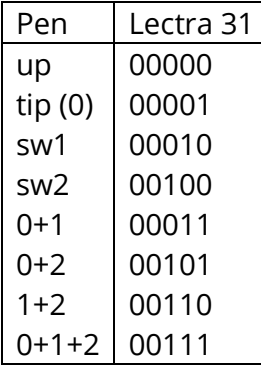

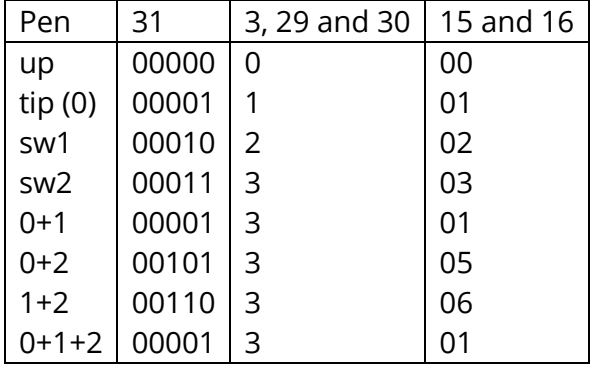

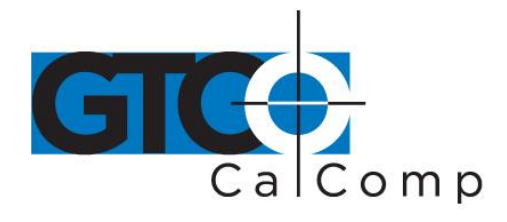

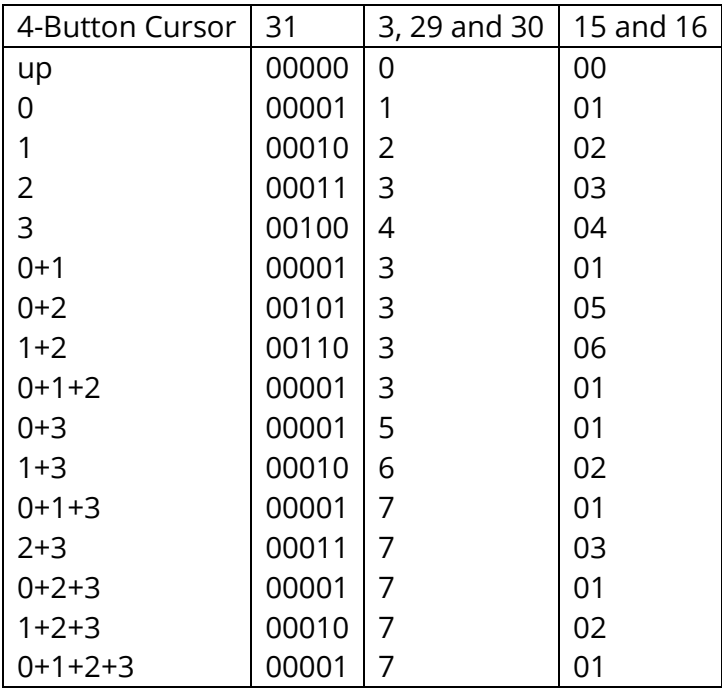

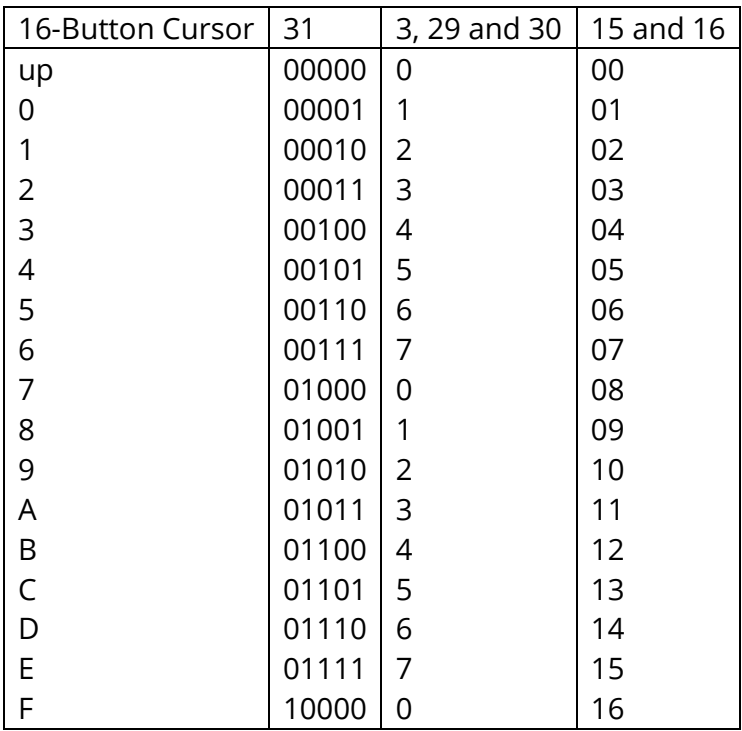

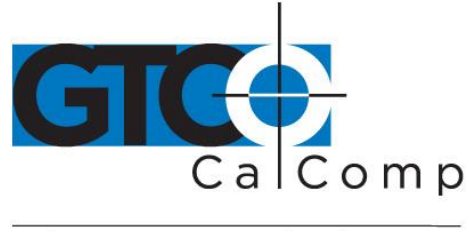

# **Commands (RS-232): One Byte Command for All Modes**

**NOTE:** These one byte commands cannot be inhibited by the one byte command enable menu bit.

# *MM Commands (Must have one byte command enabled)*

**NOTE:** These commands work in both MM and 2000 mode/formats. **NOTE:** Do not write drivers using these to be 2x00 and 9x00 compatible. **NOTE:** These commands can be inhibited by the one byte enable menu bit. **NOTE:** Use these commands only when in MM mode/formats. It can be inhibited by the one byte enable menu bit.

a send configuration (size) b set origin to upper left c set origin to lower left d 100 lpi e 200 lpi f 10 lpmm g 400 lpi h 500 lpi i 20 lpmm j 1000 lpi k 1270 lpi(2x00 mode only) l 1 lpi n 2 lpi o 50 lpmm (1270 lpi) p 4 lpi q 40 lpmm s 2000 lpi u 80 lpmm v 100 lpmm

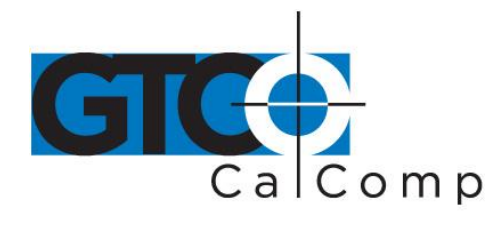

r x x y y set new res max res is 1000 lpi t do self-test xx/XSIZE=lpi and yy/SIZE=lpi (Use only on size <24 inch)

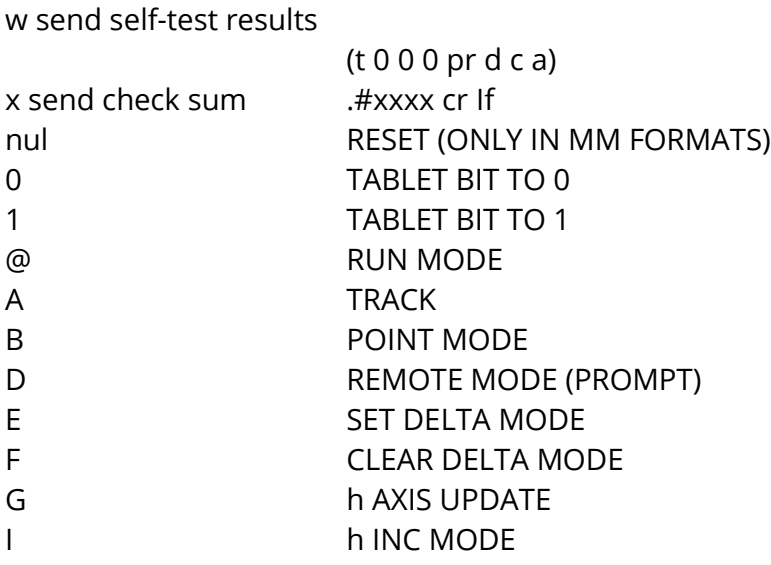

### bin ASCII

- Q 140 100 DATA RATE
- R 75 50
- S 25 20
- T 7 7
- k data wrap (echo) characters till null is received
- s 2000 lpi
- u 80 lpmm
- v 100 lpmm
- za ascii (#3)
- zb bin (#30)
- z8 8 none
- z9 8 odd
- zp0 no pressure data
- zp1 pressure data
- zu microgrid emulation
- a -size + pressure set to max if enabled on summa formats (3, 8, 15, 16, 30 and 31)

**NOTE:** "NUL" reconfigures the tablet and does not reset it. This was done for timing. Also, the "x" only does the ROM check on a ROM error.

www.gtcocalcomp.com

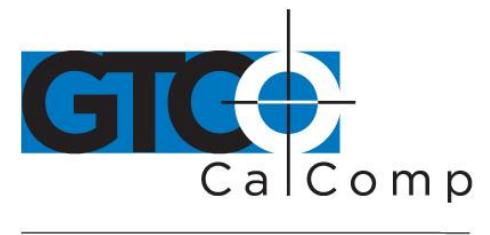

# **Micro Grid Commands**

ESC Z Reset Tablet. Reconfigure Base of Switches. Format #31, Table=0, Delta=0 and INC Value=0 ESC Q Set ASCII Format #15

# *Mode*

ESC M 0 RUN (INC RUN) ESC M 1 POINT ESC M 2 (INC TRACK) ESC M 3 RUN PROMPT ESC M 4 DELTA MODE

# *Rate*

- ESC R 0 1 PPS
- ESC R 1 2 PPS
- ESC R 2 5 PPS
- ESC R 3 10 PPS
- ESC R 4 20 PPS (**NOTE:** ON TEK WAS 30 AUTO WAS 20 PICKED SLOWER)
- ESC R 5 60 PPS
- ESC R 6 90 PPS
- ESC R 7 45 PPS (**NOTE:** AUTO WAS 100 AND TEK 45 PICK SLOWER)
- ESC R 8 130 PPS
- ESC D h SET ASCII DELINEATER TO character h. (**NOTE:** THIS COMMAND MAY NOT BE IMPLANTED BASED ON RAM USAGE
- ESC I nnn SET INC VALUE=nnn. nnn=000 to 999
- $FSC F 0$ SET ORIGIN TO LOWER LEFT
- ESC F 1 SET ORIGIN TO NEXT POINT
- $FSC F2$ SET ORIGIN TO CENTER
- ESC F 3 SET ORIGIN TO UPPER LEFT
- ESC C 0 SET RESOLUTION TO 200 LPI
- ESC C 1 SET RESOLUTION TO 254 LPI, 10 LPmm
- ESC C 2 SET RESOLUTION TO 1000 LPI

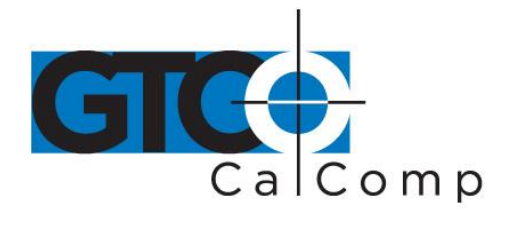

- ESC C 3 SET RESOLUTION TO 1016 LPI, 40 LPmm
- ESC C 4 SET RESOLUTION TO 500 LPI
- ESC C 5 SET RESOLUTION TO 508 LPI, 20 LPmm
- ESC C 6 SET RESOLUTION TO 400 LPI
- ESC C 7 SET RESOLUTION TO 100 LPI
- ESC C 8 SET RESOLUTION TO 1 LPI
- ESC C 9 SET RESOLUTION TO 2 LPI
- ESC C A SET RESOLUTION TO 4 LPI
- ESC C B SET RESOLUTION TO 4096/LONG AXIS
- ESC T 0 CLR TABLET ID
- ESC T 1 SET TABLET ID
- ESC t DO SELF TEST
- ESC a SEND SIZE
- ESC G PROMPT COMMAND
- ESC w SEND SELF TEST
	- 7 6 5 4 3 2 1 0LSB
	- P X 0 1 X X 1 1
	- | | +------- DIGITAL TEST 0=ERROR
	- | +---------- PROXIMITY (1= IN 0=OUT)
	- +------------------- TOTAL ERROR FLAG
- ESC x RETURN CHECK SUM

Lectra changes

first byte of format 31 is 40h rather than 48h

cording is allowed on the pen in format 31

data is sign magnitude on format 31

no cr on "w" test mode

after dpoint (locate origin command) do not clear pen down and convert flag so "request or mode will return a point

add Xn command that does nothing

force run prompt on bad M (mode)commands

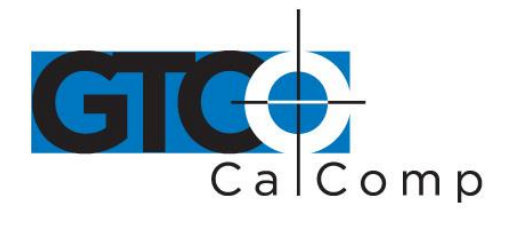

ESC w SEND SELF TEST

7 6 5 4 3 2 1 0 LSB P X 0 1 X X 1 1 | | +------- DIGITAL TEST 0=ERROR | +---------- PROX (1= IN 0=OUT) +------------------- TOTAL ERROR FLAG

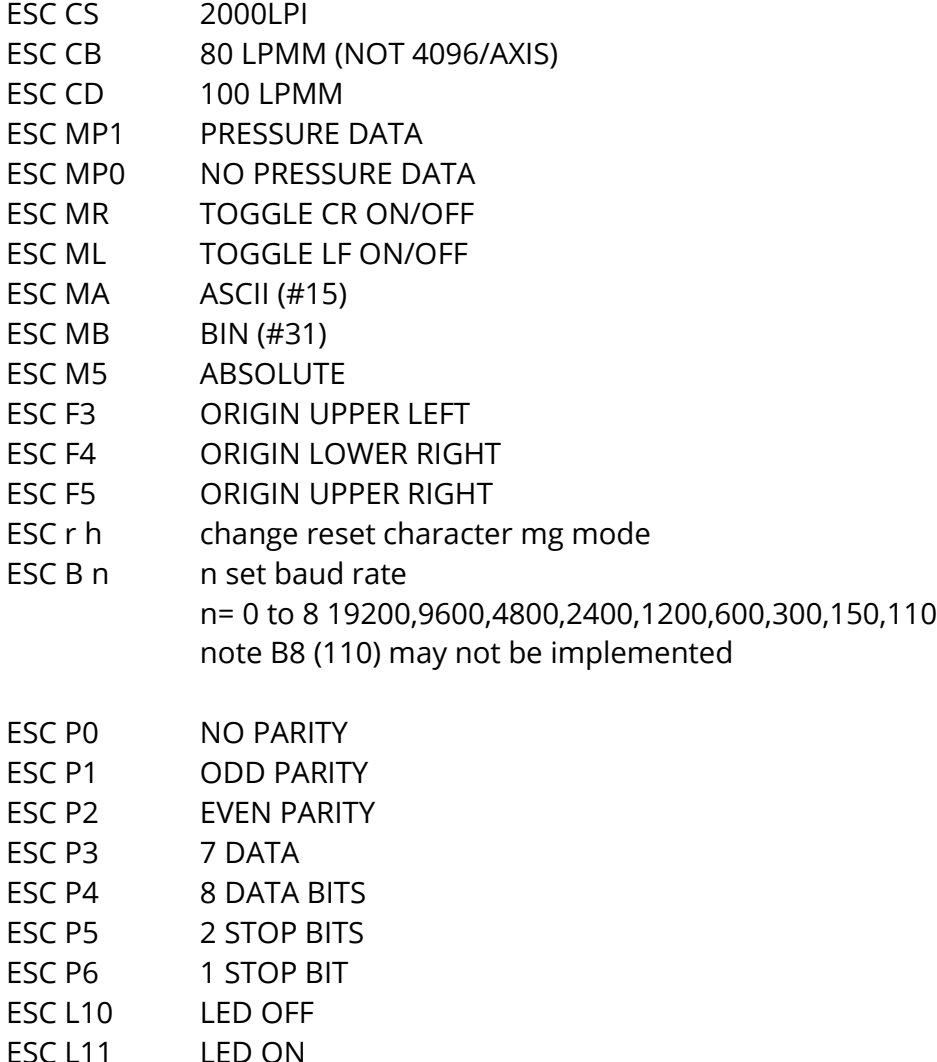

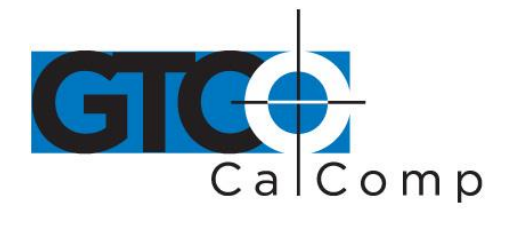

- ESC d0 NO DEC POINT IN ASCII
- ESC d1 USE DEC POINT IN ASCII
- ESC g RESEND LAST DATA POINT
- ESC W0 SEND IN PROX ONLY
- ESC W1 SEND OUT OF PROX ONLY
- ESC Y1 LOW TONE
- ESC Y2 MED TONE
- ESC Y3 HIGH TONE
- ESC Y4 HIGHER TONE
- ESC MT0 ESC MT1 DISABLE BEEP ENABLE BEEP
- ESC PXhhhh SET X RES TO 0001 TO 2540 LPI ESC PYhhhh SET Y RES TO 0001 TO 2540 LPI
- **ESC<sub>X</sub>** SKEW CORRECTIONS (**NOTE:** MAY BE ADDED AT A LATER TIME)
- ESC UC SEND ID ID=SP 0 0 CR LF
- ESC U2 SEND CHECK BYTE IN HEX
- CNTL E SNE PRODUCT ID SUMMAGRID 5
- ESC U
- ESC z n N=0 TO 4 EMULATION MODE (CHANGES FORMAT AND COMMANDS) N=0 UIOF (7 E) N=2 CALCOMP (8 ODD IF BIN) N=3 GTCO (8 ODD IF BIN) N=1 MM (8 ODD IF BIN )

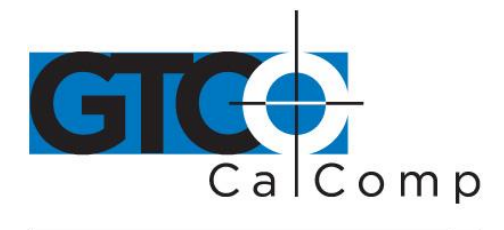

# **MM Commands**

- z i SEND INC VALUE 000 TO 255+1
- z ? send product id or firmware id
- zt send transducer type CURSOR OR STYLUS

# *May Need to Add Test Command at Later Date*

- ZS0 WIRE DUMP
- ZS4 RAM TEST

# *Format 15*

**COUNTS** +XXXXX.+YYYYY.CA.T CR LF IN COUNTS +XXXXXX.+YYYYYYY.CA.T CR LF IN COUNTS >1270 LPI

**INCHES AND DEC POINT NON METRIC** +XX.XXX.+YY.YYY.CA.T CR LF +XXX.XXX,+YYY.YYY,CA,T CR LF >1270 LPI

INCHES AND NO DEC POINT NON MECTRIC +XXXXX.+YYYYY.CA.T CR LF IN COUNTS +XXXXXX,+YYYYYY,CA,T CR LF IN COUNTS >1270 LPI

**INCHES AND DEC POINT METRIC** +XXXX.X,+YYYY.Y,CA,T CR LF 4/10LPMM DATA /4 +XXXX.XXX,+YYYY.YYY,CA,T CR LF IN INCH WITH DEC POINT 40,80LMPP :DATA \*25

**INCHES AND NO DEC POINT METRIC** +XXXXX, +YYYYY, CA, T CR LF 4/10LPMM DATA /4 +XXXXXXX,+YYYYYYY,CA,T CR LF IN INCH WITH DEC POINT 40,80LMPP :DATA \*25

www.gtcocalcomp.com